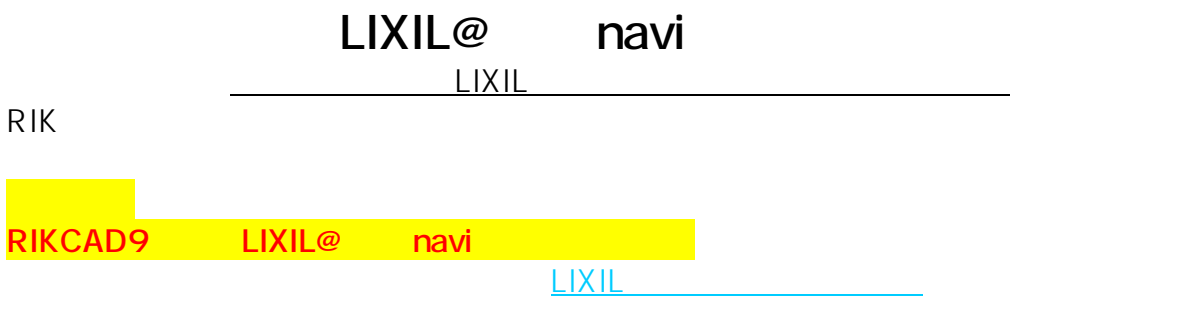

**「データ」ということにアップデート」ということに対している。** 

## 1. RIK<br>ノ

**RIK JUBIN**  $\bullet$  $\hat{\mathbf{n}}$ ホーム  $\blacktriangledown_{\odot}$ ニュース データの更新 春のイベント・展示会・新製品情報 最新データにアップデート 学ぶ 困った時は? セミナー・エクステリア講座・動画 CAD操作マニュアル・エラー対応 € Ð 購入・講習履歴 製品サービスを見る 設定

 $2.$ 

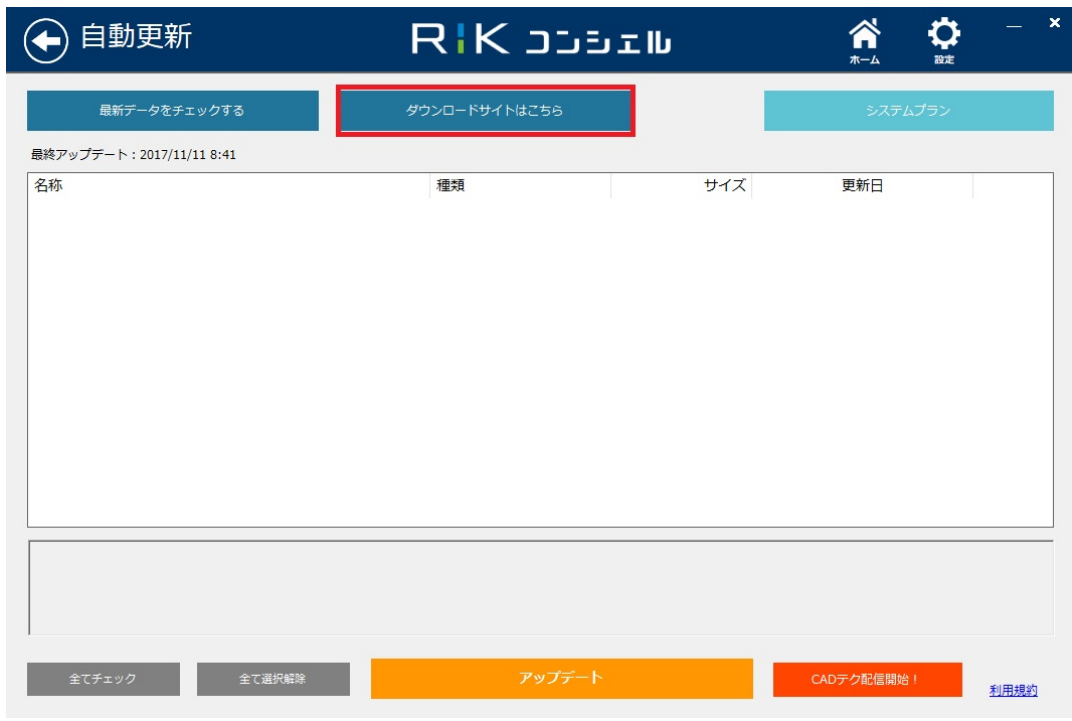

 $3.$ 

## (←) ダウンロード RIK JUBEIL O  $\frac{1}{2}$ ライブラリ・システムダウンロード **インストーラーダウンロード**<br><sub>製品セインストラーを検索して、個別リダウンロードを行うことができます。</sub> 操作説明書・マニュアルダウンロード

4. RIKCAD

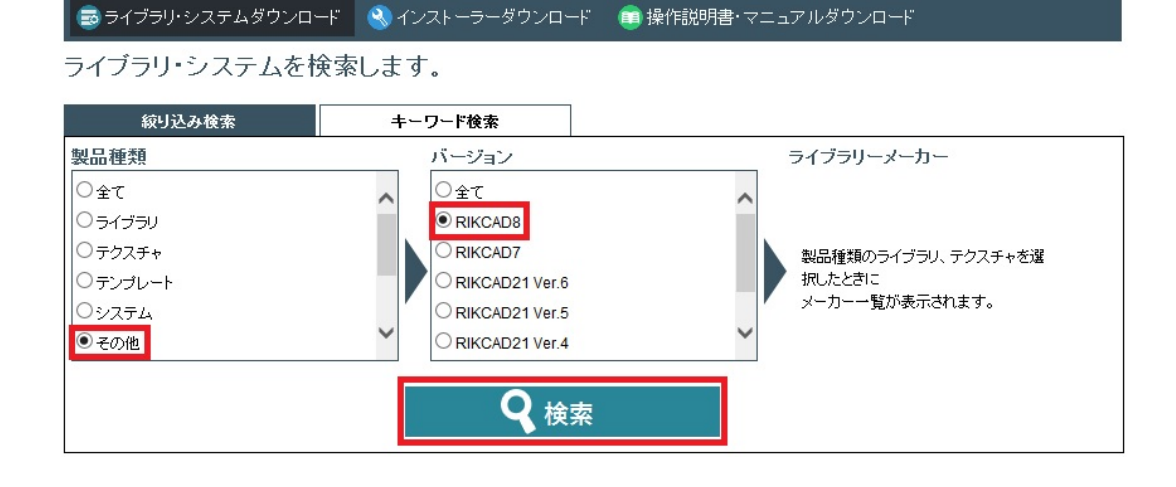

## 5. LIXIL<sup>@</sup> navi

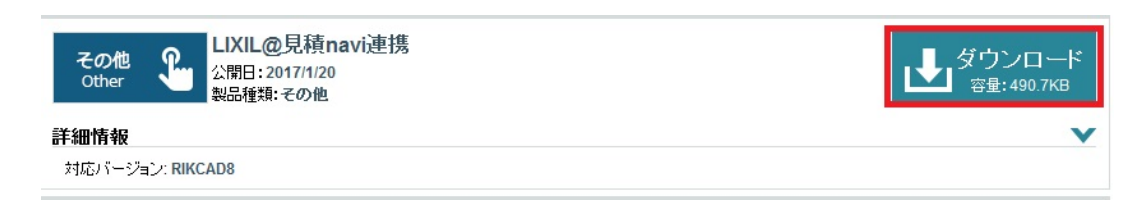

6. ファイルを任意の場所に保存している。<br>This is a structure of the lixil\_(RIKCAD) is a structure of the lixil\_(RIKCAD) in the list of the list of the

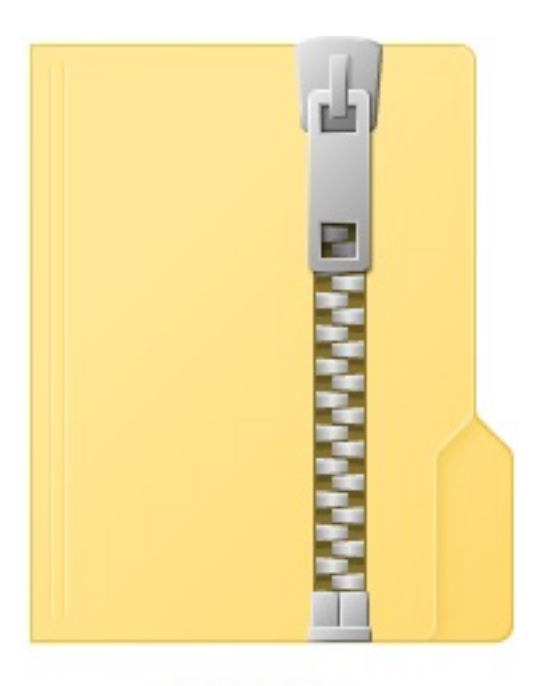

lixil\_v8.zip

 $7.$ 

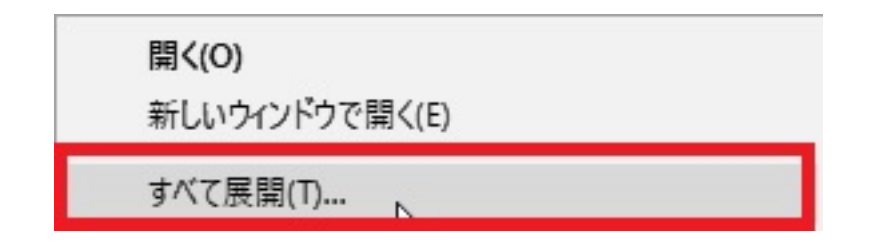

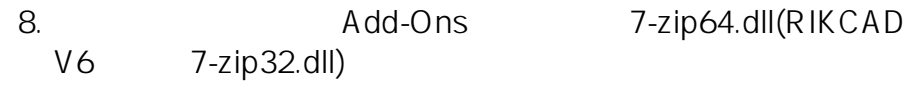

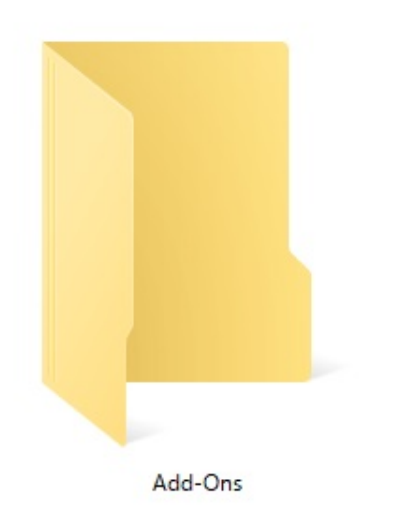

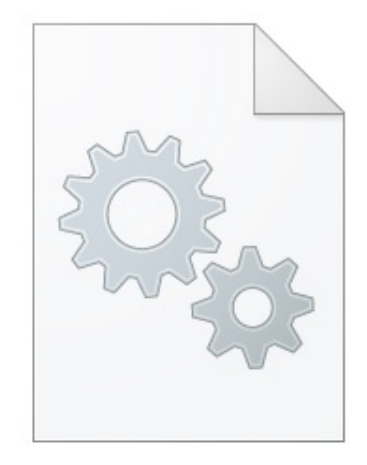

7-zip64.dll

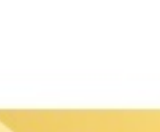

9. C:\RIKCAD8

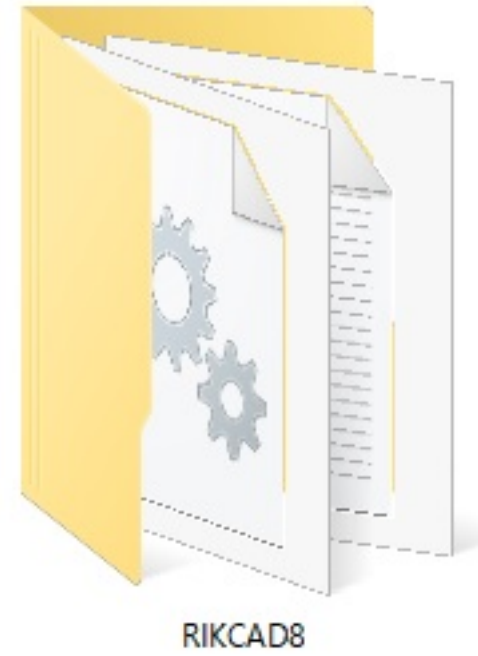

**RIKCAD** 

 $4/5$ **(c) 2024 RIK <k\_sumatani@rikcorp.jp> | 2024-04-29 14:40:00** [URL: http://faq.rik-service.net/index.php?action=artikel&cat=65&id=760&artlang=ja](http://faq.rik-service.net/index.php?action=artikel&cat=65&id=760&artlang=ja) 製作者: ヘルプデスク

ID: #1759

 $: 2019 - 09 - 1211:08$